# LECTURE 39

### **VERSION CONTROL**

MCS 275 Spring 2023 Emily Dumas

#### **LECTURE 39: VERSION CONTROL**

#### Reminders and announcements:

- Please complete your course evaluations.
- Homework 14 (the last!) due Tuesday
- Project 4 autograder is open
- Projects requiring subdirectories should upload as a ZIP file

#### **VERSION CONTROL**

#### A system to:

- Track changes
- Document changes
- Archive previous versions
- Allow concurrent work

Version control systems (VCS) are also known as "source code management" (SCM).

#### DO YOU HAVE THIS?

```
project4.py
project4draft.py
project4-new.py
project4-fixed.py
project4-fixed-debug.py
project4final.py
project4final2.py
project4final3.py
project4final3 (1).py
project4final_fixed-new2_revised\ (1).2022-04-27.py
```

A version control system (VCS) can help.

#### VCS

#### Some version control systems:

- Historically important
  - 1970s: VAX/VMS filesystem has versioning
  - 1980s: Revision Control System (RCS)
  - 1990s: Concurrent Versions Systems (CVS)
  - 2000s: Subversion (SVN)
- Widely used today
  - git
  - fossil, mercurial, ...

A VCS created by Linus Torvalds in 2005.

Key properties:

•

•

•

A VCS created by Linus Torvalds\* in 2005.

Key properties:

•

•

•

<sup>\*</sup> Finnish software developer and creator of Linux (1993).

A VCS created by Linus Torvalds\* in 2005.

Key properties:

Open source

•

Free to use; multiple implementations available.

A VCS created by Linus Torvalds\* in 2005.

#### Key properties:

- Open source
- Distributed

•

Everyone has a copy of full history.

A VCS created by Linus Torvalds in 2005.

#### Key properties:

- Open source
- Distributed
- Nonlinear

Supports parallel branches of development; no concept of a single "latest" version.

A VCS created by Linus Torvalds\* in 2005.

#### Key properties:

- Open source
- Distributed
- Nonlinear
- Offline-friendly

Many commands operate only on local files. Sync with others when ready.

#### **ONLINE SERVICES**

There are some popular online services that will keep a copy of your repository on a server and/or let you interact with it in a browser.

- gitlab
- github
- AWS CodeCommit

These let you voluntarily centralize a purposely decentralized system.

#### **PROJECT**

```
/myflask/main.py
/myflask/dbutil.py
/myflask/templates/front.html
/myflask/static/myflask.css
```

#### REPOSITORY

```
/myflask/.git
/myflask/main.py
/myflask/dbutil.py
/myflask/templates/front.html
/myflask/static/myflask.css
```

Hidden database of previous versions, comments, etc.

# git init

Creates a git repository in the current directory.

Initially has empty history and doesn't track any files.

Untracked Tracked Staged Repository Remote

Untracked

Tracked

Staged

Repository

Remote

Files that git ignores

Untracked

Tracked

Staged

Repository

Remote

Files that git monitors for changes

Untracked

Tracked

Staged

Repository

Remote

Files ready to commit to repository

Untracked

Tracked

Staged

Repository

Remote

Database of commits (content versions)

Untracked

Tracked

Staged

Repository

Remote

Repository stored elsewhere (e.g. GitHub)

Untracked

Tracked

Staged

Repository

Remote

README.txt

fetch.py

# git add

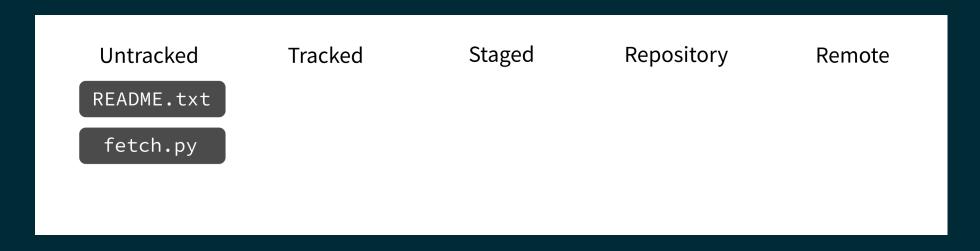

Put current version of the file in a staging area.

# git add

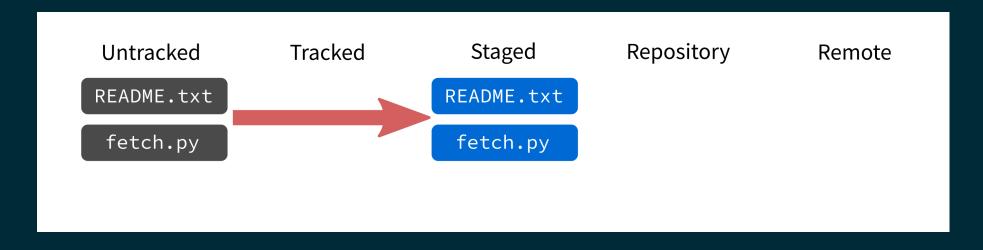

Put current version of the file in a staging area.

# git add

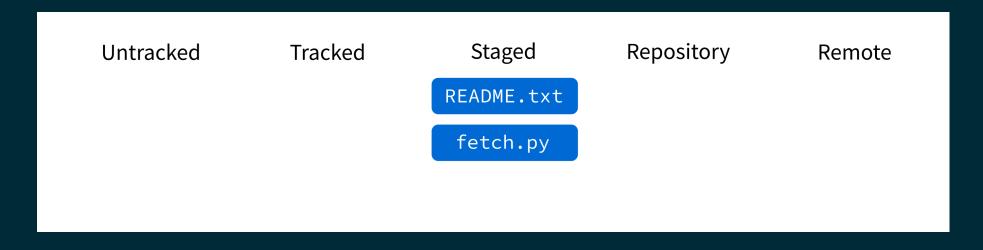

Put current version of the file in a staging area.

### git commit

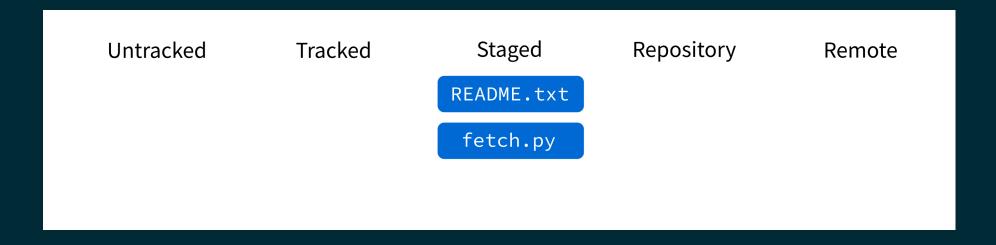

Record staged changes in the database.

(These files will be tracked from now on.)

### git commit

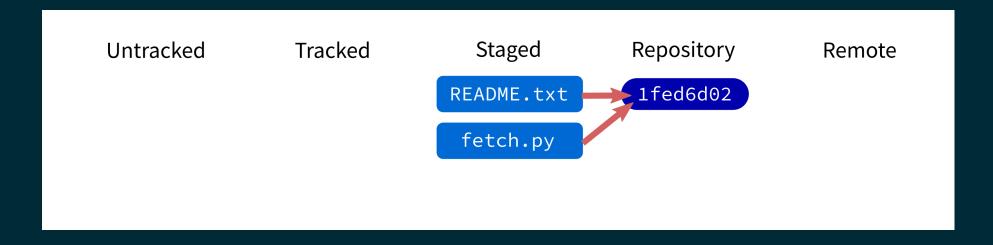

Record staged changes in the database.

(These files will be tracked from now on.)

### git commit

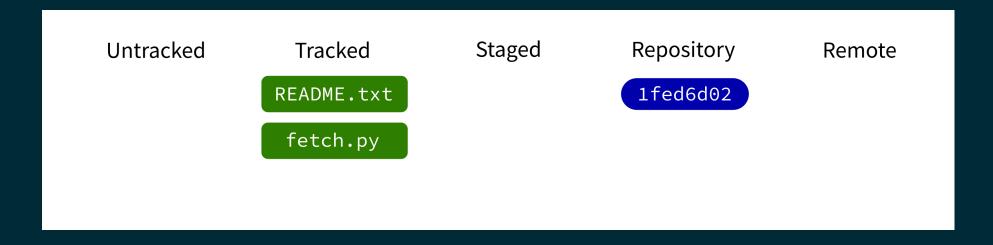

Record staged changes in the database.

(These files will be tracked from now on.)

# git log

Show recent commits and descriptions.

### git status

Show summary of current situation.

Untracked

Tracked

Staged

Repository

Remote

README.txt

fetch.py

1fed6d02

Untracked

Tracked

Staged

Repository

Remote

README.txt

fetch.py

modified

1fed6d02

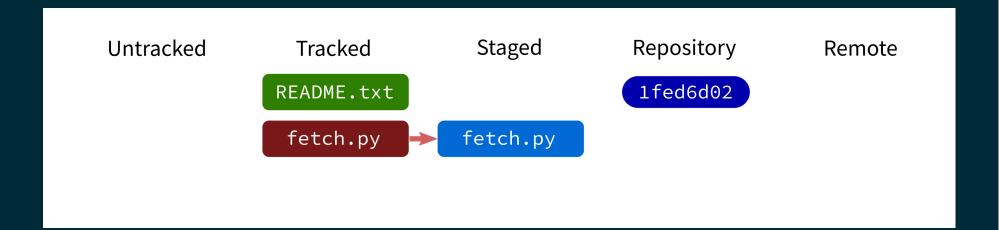

Untracked Tracked Staged Repository Remote

README.txt 1fed6d02

fetch.py

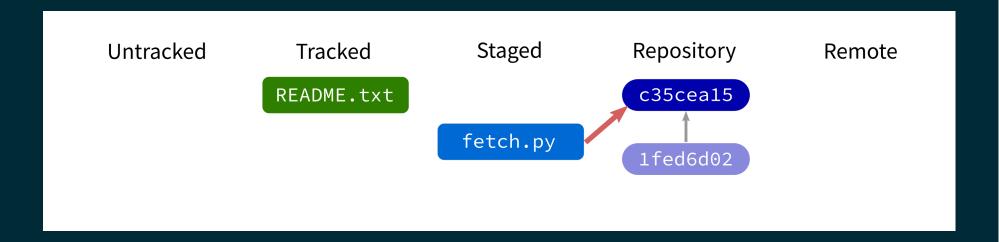

Untracked Tracked Staged Repository Remote

README.txt

fetch.py

1fed6d02

## git push

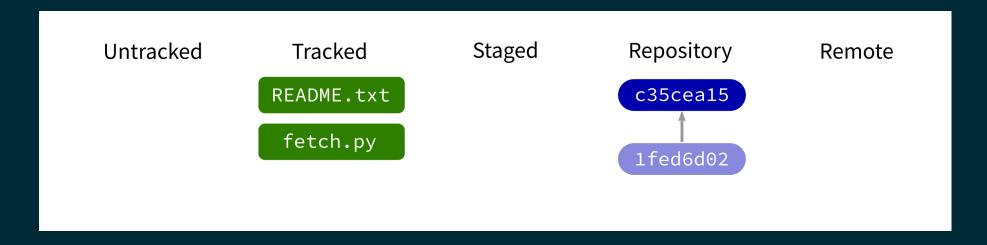

Contact a remote repository and send it commits that are in our database but not theirs.

Fails if remote has changed since our last push!

## git push

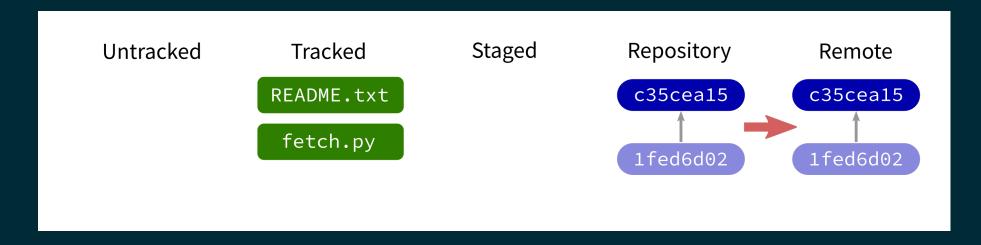

Contact a remote repository and send it commits that are in our database but not theirs.

Fails if remote has changed since our last push!

## git push

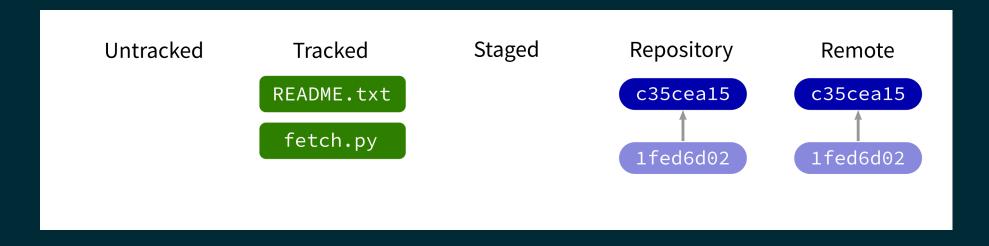

Contact a remote repository and send it commits that are in our database but not theirs.

Fails if remote has changed since our last push!

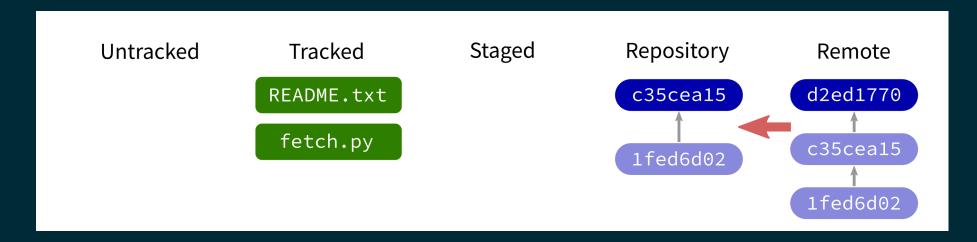

Contact a remote repository and get commits from its database that are not yet in ours.

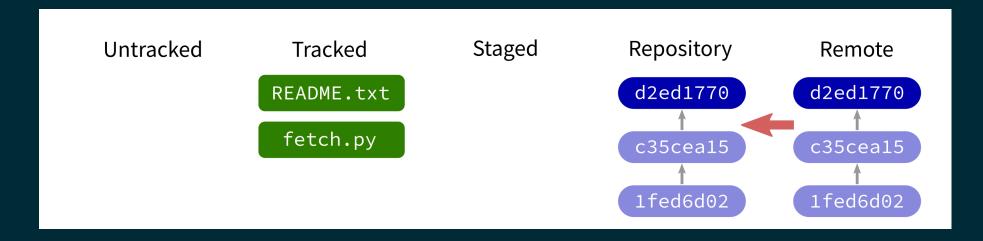

Contact a remote repository and get commits from its database that are not yet in ours.

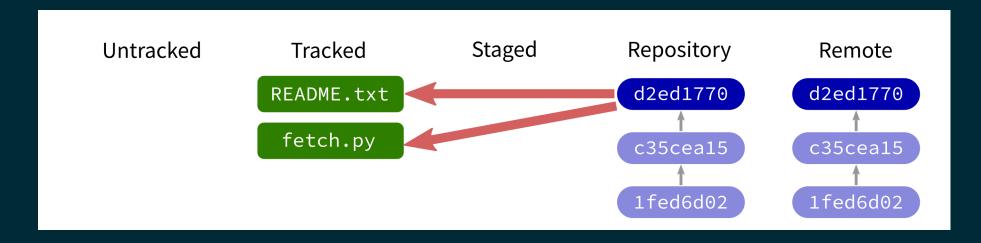

Contact a remote repository and get commits from its database that are not yet in ours.

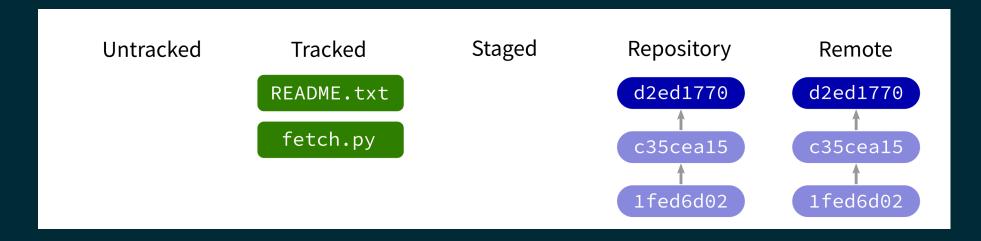

Contact a remote repository and get commits from its database that are not yet in ours.

## **LOOKING AT HISTORY**

git show COMMIT: FILE

will display file contents at any commit.

## GIT CLONE

Make a local copy of an existing repository (from URL, directory, ...).

#### Simple Repo

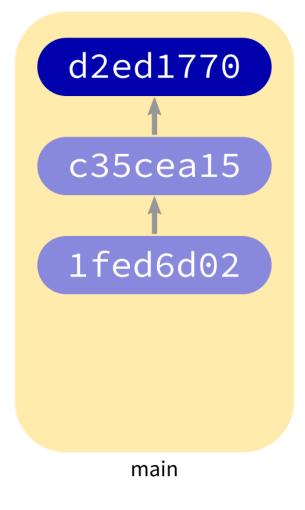

#### Complex Repo

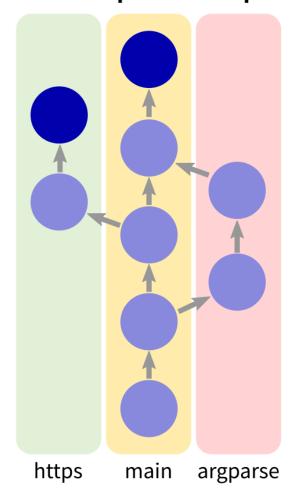

## NOT COVERED TODAY

- checkout change which version is seen in the filesystem
- reset set files and/or DB back to a previous state
- branch name a series of commits

### REFERENCES

- git home page
- Official git documentation (includes tutorial videos, Pro Git book)
- git the simple guide (nice practical introduction, with mild profanity)

### **REVISION HISTORY**

- 2022-04-29 Last year's lecture on this topic finalized
- 2023-04-23 Updated for 2023

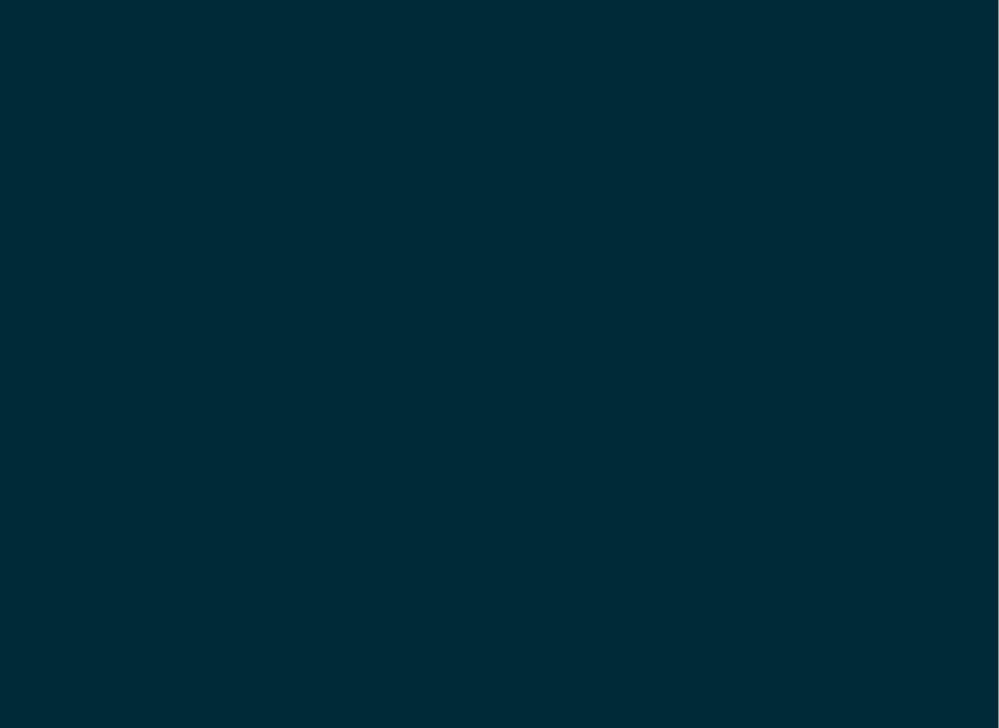